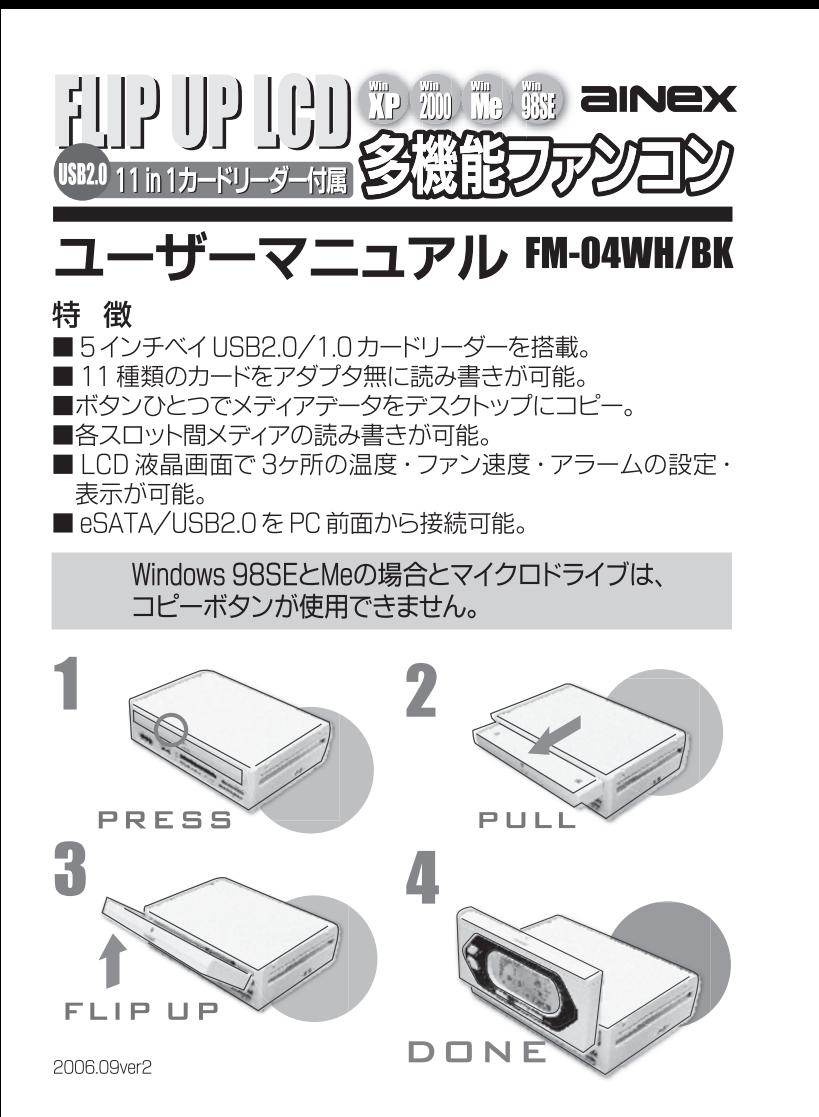

# 仕様

■ファンコントロール: PWM方式 DC12V 1ch<18W (1ch あたり18Wまで) ■3ピンファンコネクタ:オス用コネクタ×3 ■ファン速度表示範囲:0000~9990rpm ■ファン速度調節階調 : 50 ~ 95% (7 ステップ) ※出力は取付ファンの仕様により変化する場合があります ■温度調節階調:5℃ / 9F ■温度アラーム調節:40~80℃ (5℃単位) ■温度アフーム調節・<del>1</del>0 - 00 0 0 0 0 0 - 1<br>■オートフアン速度調節階調:<br>- 54℃以下 / 129 F 以下 = 60%<br>- 55℃~64℃/ 131 F ~ 147 F= 85%<br>- 11 11 10 F N + - 05% 65℃以上 / 149 F 以上 = 95% ■DC 入力 : +5V / +12V 及び USB バスパワー<br>■DC 入力 : +5V / +12V 及び USB バスパワー ■スロット:CF/MD × 1、MS/Duo × 1、MicroSD × 1、  $SD/MMC \times 1$ ■対応メディア:コンパクトフラッシュ I / II、 マイクロドライブ※注、 、・・<br>メモリースティック、メモリースティック Duo、 メモリースティック PRO、 メモリースティック PRO Duo、 SD メモリーカード、マルチメディアカード miniSDカード、microSDカード ※注意:マイクロドライブではコピーボタンの使用ができません。 ■対応 OS: Win 98SE / ME / 2000 / XP 付属品 ■電源ケーブル×1  $\blacksquare$ シリアル ATA ケーブル (7ピン メス) × 1 ■パルス分岐ファン用電源ケーブル×3 ■ USBケーブル (2 × 5ピン) × 1 ■ HDD LED ケーブル (2 ピン) × 1<br>■ HDD LED ケーブル (2 ピン) × 1 ■センサー固定用耐熱テープ×3 ■ケーブル識別ラベル ■固定用ネジ×4 ■アプリケーション CD × 1

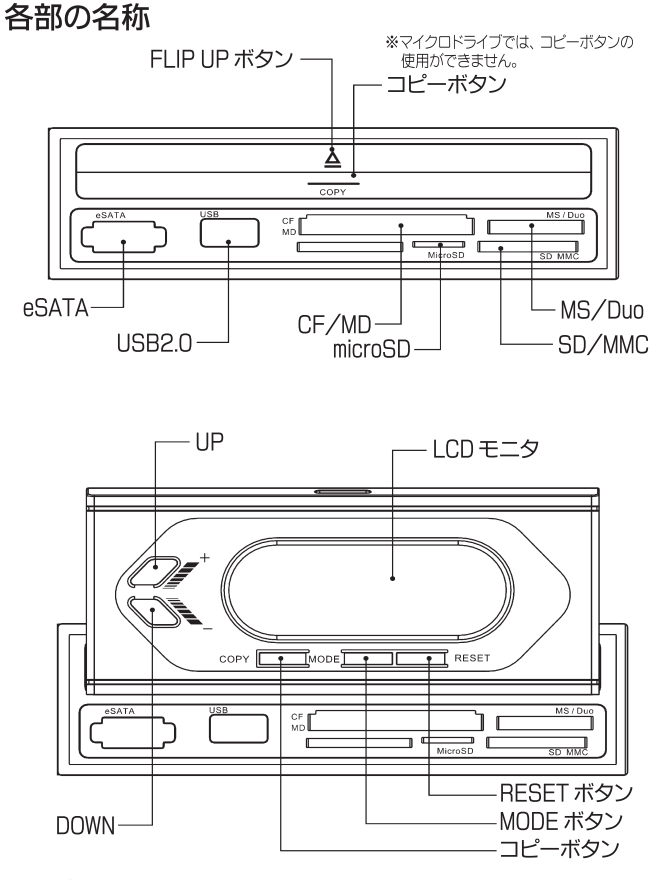

- CF/MD (コンパクトフラッシュ I / II、マイクロドライブ)
- MS/Duo (メモリースティック、Duo、PRO、PRO Duo)
- SD/MMC (SDメモリーカード、マルチメディアカード、miniSDカード)
- microSD (microSDカード)

※ SD メモリーカード、microSD カード、マルチメディアカードは金属面を上にして (裏返して) 挿入してください。

# 内部ケーブル接続

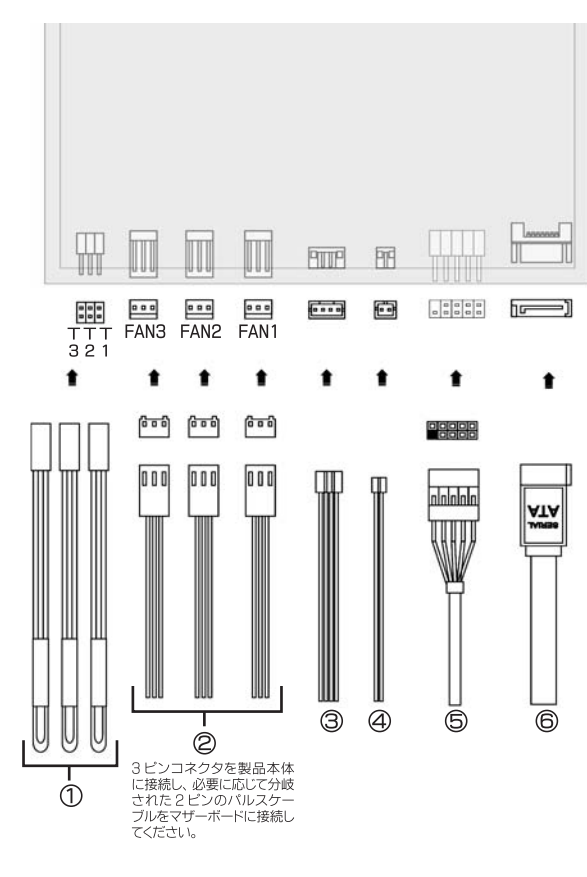

1温度センサーケーブル 2パルス分岐ファン用電源ケーブル 3電源ケーブル

4 HDD LED ケーブル ⑤ USBケーブル 6シリアルATAケーブル

# 設置方法

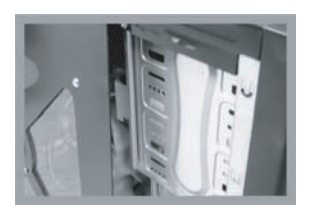

1.PC ケースのサイドパネルと空きの 5 イ ンチベイ前面カバーを取り外します。

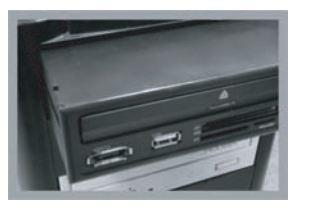

2. ケースの中にケーブル類を全て入れて から、 本製品を PC 前面と水平になる まで押し込んでください。(PC ネジ穴と 本製品ネジ穴の位置をあわせる)

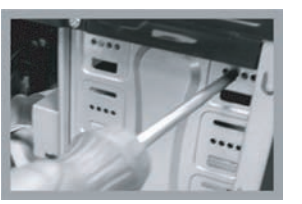

3. 付属のネジで、 PC 本体に固定します。

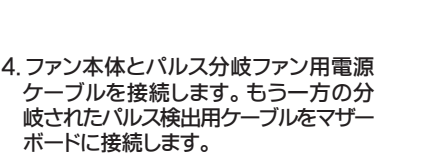

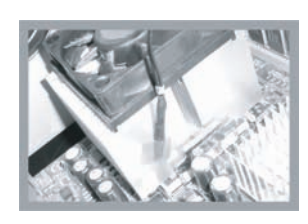

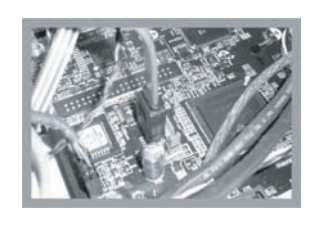

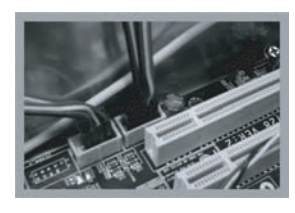

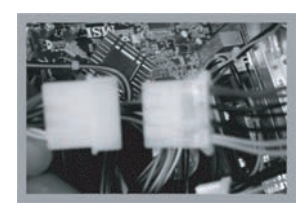

# マザーボードに接続します。 参考 : 必ず、 マザーボードの IISB のコネクタにク ルを確実に接続してください。 接続を間違えると、 マザーボードの破損の原因になります。

∕∖∖ HDD LED コネクタが通常のケーブルと異な り、 1 番ピンが赤線 (プラス) になっておりま す。 M/B に接続の際は 1 番ピンに黒線 (マ ご注意イナス) を合わせて接続してください。

7. USB ケーブルと HDD LED ケーブルを

8. 電源ユニット大 4 ピンと電源ケーブル を接続します。

# LCD 液晶画面の表示説明 インファイル しんしゃ くんきょう 操作・設定方法

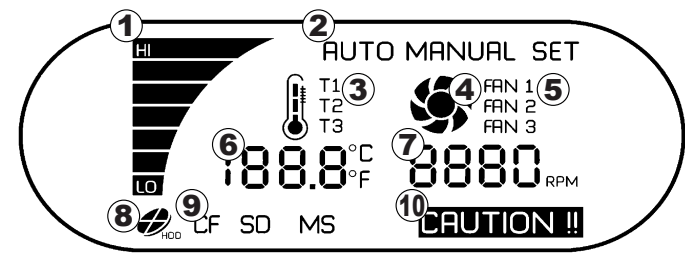

①ファン速度表示 ②オート / マニュアル表示切替 ③温度表示切替 ④ファン動作確認表示 ⑤ファン表示切替

⑥温度表示 摂氏℃/ 華氏 F ⑦ファン回転数表示 ⑧ HDD アクセス表示 ⑨メディア表示切替 ⑩警告表示

#### ■ファン回転数が表示されない ファンが正しく接続されていないか、 動作していない場合があります。

■ファン回転数の低速によるアラーム

LCD バックライトが赤く点滅・ファン回転数点滅表示・アラーム音による警告 →

ファン速度が低速か正しく動作していない<br>(アラーム音は数秒後に停止しますが、ファン回転数が正常に戻るまで LCD バックライトは赤く点滅 し、 ファン回転数も点滅表示します。 )

#### ■温度上昇によるアラーム

LCD バックライトが赤く点滅・温度点滅表示・アラーム音による警告 → ここと ファン・ロック (旅遊・温<br>温度が設定温度を上回った場合

( アラーム音は数秒後に停止しますが、 温度が設定温度に下がるまで LCD バックライトは赤く点滅し、 温度も点滅表示します。 )

※アラーム音のみ、 RESET ボタンを押すことで停止します (その他は状態が改善されるまで続きます)

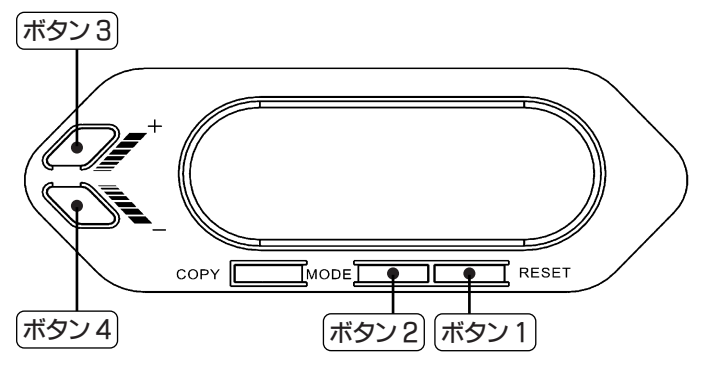

#### ■セットアップ方法

まず、 RESET ボタンの長押しでセットアップ可能な状態になり設定可能な表示が点 滅します。 次に、 設定表示を移動したい場合は、 MODE ボタンを押すことで順番に移 動します。 数値の変更は、 上下のプラス・マイナスボタンで設定します。

### ■設定表示の移動順序

MANUAL  $\rightarrow$  FAN1  $\rightarrow$  T1  $\rightarrow$  FAN2  $\rightarrow$  T2  $\rightarrow$  FAN3  $\rightarrow$  T3  $\rightarrow$  AUTO

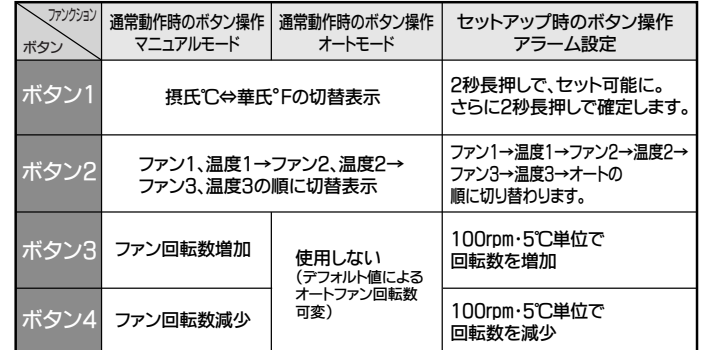

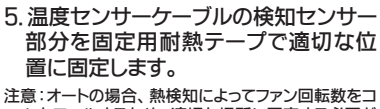

- ントロールするため、 適切な場所に固定する必要が - - - - - -<br>あります。
- 参考 : センサーを CPU とヒートシンクの隙間に固定し ないでください、 CPU の近くのヒートシンク側面に 固定してくだい。
- 6. SATA ケーブルをマザーボードに接続 します。

# セットアップ時の操作方法 さんじょう しゅうしゃ カードリーダー

■アラーム設定

① RESET ボタンを長押しでセットアップ可能な状態にします (設定可能部分点滅) ② MODE ボタンで点滅表示を移動し FAN1 → T1 → FAN2 → T2 → FAN3 → T3 の 順に設定します

③プラス・マイナスボタンで各ファン回転数と温度の数値を変更します ④ RESET ボタン長押しで確定・セットアップ状態を抜け通常動作に戻ります

## 通常動作時の操作方法

■マニュアルモードの場合 ① MODE ボタンで FAN1/T1 → FAN2/T2 → FAN3/T3 の表示切替 ②プラス・マイナスボタンで FAN1・FAN2・FAN3 の回転数をコントロール ③ RESET ボタンで摂氏℃⇔華氏 F の表示切替

■オートモードの場合

① MODE ボタンで FAN1/T1 → FAN2/T2 → FAN3/T3 の表示切替 ② RESET ボタンで摂氏℃⇔華氏 F の表示切替

○オートモードの場合ファン速度は下記のデフォルト温度設定によってコントロールさ れます

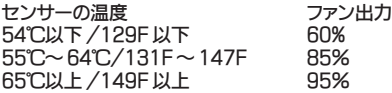

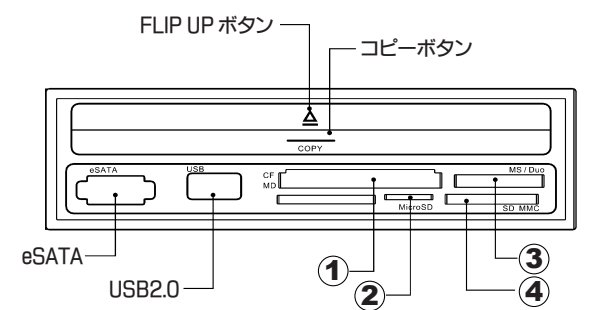

- ●コピーボタンは、付属CD-ROMドライバをインストールすると使用可能になりま ーー<br>す。メディアを複数挿入しコピーボタンを使用した場合、下記の優先順位に従っ てデスクトップにコピーされます。
	- ●Windows Updateからドライバをインストールした場合、コピーボタンが無効にな ることがあります。
	- ●付属のCD-ROMからドライバをインストールした場合、マイクロドライブの読込 みができません。弊社Webよりドライバをダウンロードしてください。なお、マイク ロドライブはコピーボタンの使用ができません。
	- ●Windows 98SEとMeの場合、コピーボタンが使用できません。 ※カードリーダーのドライバのみCD-ROMからインストール可能です。

① CF/MD →② SD/MMC or microSD →③ MS/Duo ーー・・・・・・・・・・・。<br>※microSDとSD/MMCスロットは排他利用です。

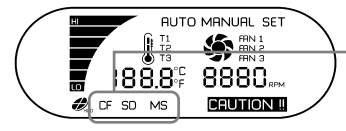

■ LCD 画面 カードリーダーにメディアを挿入すると LCD 画面に表示されます。

## ① CF/MD

- (コンパクトフラッシュⅠ / Ⅱ、 マイクロドライブ)
- ② microSD
- (microSD カード)
- ③ MS/Duo
- (メモリースティック、 メモリースティック Duo、 メモリースティック PRO、 メモリースティック PRO Duo)
- ④ SD/MMC (SD メモリーカード、 マルチメディアカード、 miniSD カード)
	-

# △ ご注意

- ※SDメモリーカード、microSDカード、マルチメディアカードは金属面を上にして(裏返 して)挿入してください。
- ※microSDとSD/MMCスロットは排他利用です。
- ※SDメモリーカードの著作権保護機能には対応しません。
- ※メモリースティックのマジックゲート機能には対応しません。
- ※本製品はxDピクチャーカード対応チップ を採用していますが、メモリーカードリーダーとしてxDピ クチャーカードにつきましてサポート対象外とさせていただきます。ご了承ください。
- ※全てのメモリーカードで動作を保証するものではありません。

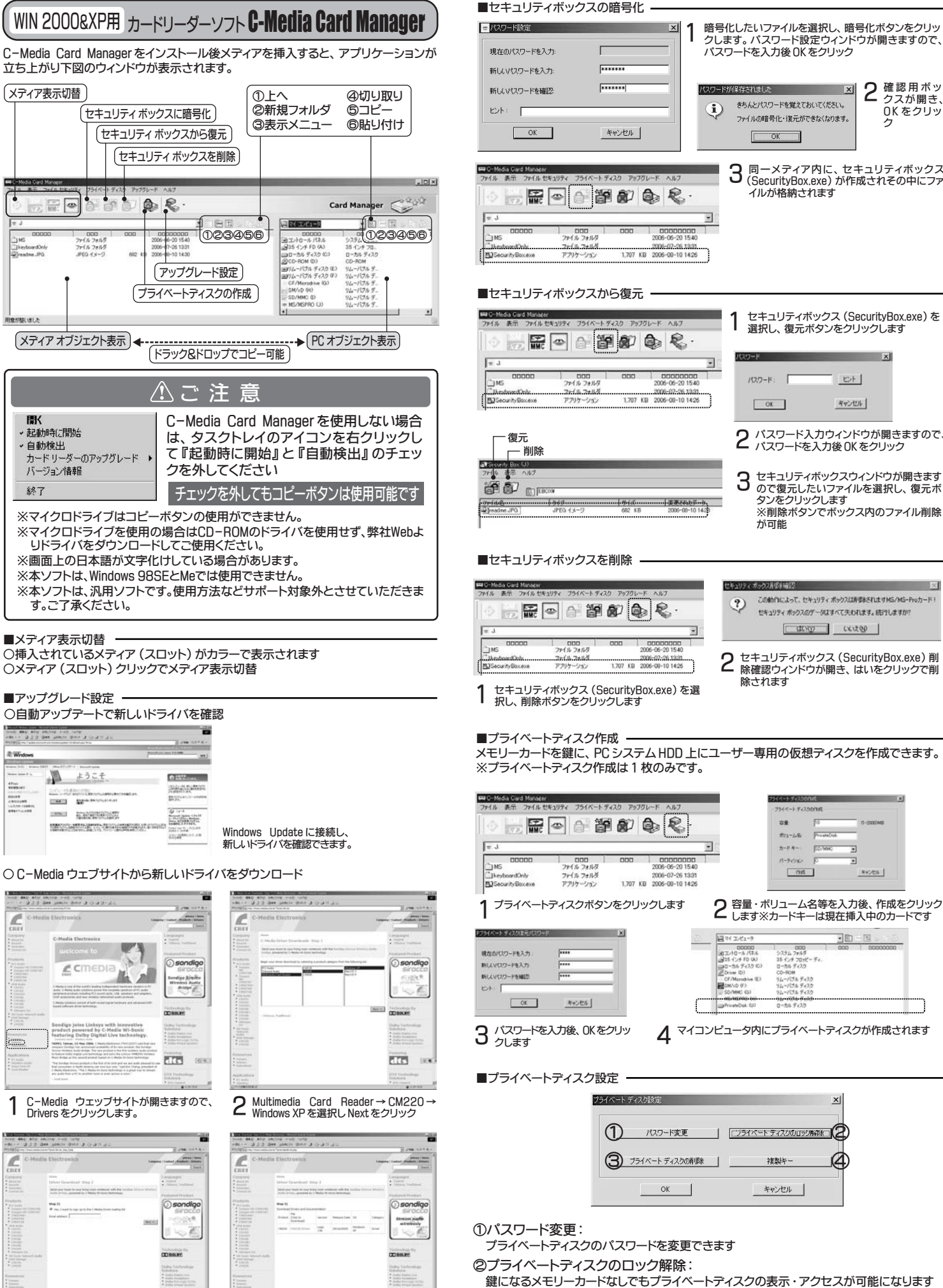

3 メールアドレスを入力し、 Next をクリック 4 CM220 Driver をクリックしダウンロード

ET.

**CONT** 

を開始

が可能 リティボックスを計画と  $\mathbb{R}$ この動作によって、セキュリティポックスは再構造をれますMS/MS-Proカード!

2 パスワード入力ウィンドウが開きますので、 パスワードを入力後 OK をクリック

 $E+1$ 

キャンセル

**3 セキュリティボックスウィンドウが開きます<br>3 ので復元したいファイルを選択し、復元ボ**<br>※削除ボタンでボックス内のファイル削除

1 セキュリティボックス (SecurityBox.exe) <sup>を</sup> 選択し、 復元ボタンをクリックします

 $\mathbf{x}$ 

3 同一メディア内に、 セキュリティボックス (SecurityBox.exe) が作成されその中にファ

**2** 確認用ボッ<br>クスが開き、<br>OKをクリッ ク

パスワードを入力後 OK をクリック

ー<br>スワードが保存されました インファイン マーマー マー

 $\overline{\alpha}$ 

100-K T

 $\sqrt{ax}$ 

 $\bf i)$ 

न

きちんとパスワードを覚えておいてください。

ファイルの暗号化・復元ができなくなります。

イルが格納されます

**CONSOR CONSOR** 2 セキュリティボックス (SecurityBox.exe) <sup>削</sup> 除確認ウィンドウが開き、 はいをクリックで削

セキュリティボックスのデータはすべて失われます。続行しますか?

- 除されます
- メモリーカードを鍵に、 PC システム HDD 上にユーザー専用の仮想ディスクを作成できます。

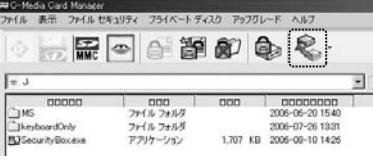

 $\sim$ 

**Burnette** 

 $N = 1/2$ 

 $\frac{1}{2}$ 

 $711 - 15$ カードキー Еслико  $m$ 

# $44$  $\begin{array}{l} \hline 000000\\ 36 \times 10^{-3} h^{-1} (77.6)\\ 315 f^{-1} (79.0)\\ 10^{-3} h^{-1} (73.2) (6)\\ 10^{-3} h^{-1} (73.2) (6)\\ 10^{-3} (60 h^{-1} (77.6) h^{-1} (77.6) (77.6) (77.6) \\ (7.6) h^{-1} (77.6) (77.6) (77.6) \end{array}$

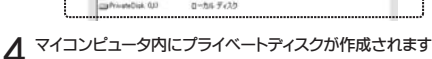

 $\begin{array}{r} 000 \\ 2776.788 \\ 154.298 \\ 0 - 56.769 \\ 0 - 56.762 \\ 0 - 408 \\ \end{array}$ 

 $\vert x \vert$ ① ② 3 954 ペートディスクの削除 | 複製キー 4 キャンセル

プライベートディスクのパスワードを変更できます

鍵になるメモリーカードなしでもプライベートディスクの表示・アクセスが可能になります ③プライベートディスクの削除 :

プライベートディスクをファイルも含め全て削除します

④複製キー :

**FITS** in

鍵になるメモリーカードの複製が可能です